## **BAB 3**

## **METODE PENELITIAN**

#### **3.1 ALAT DAN BAHAN YANG DIGUNAKAN**

Pada penelitiian ini memerlukn beberapa alat dan bahan yang digunakan untuk melakukan penelitian. Alat yang diperlukn berupa perangkat keras (*hardware*) dan perangkat lunak (*software*), sedangkan untuk bahan yang diperlukan dalam menunjang penelitian ini yaitu berupa data perhitungn untuk merancang sebuah antena.

#### **3.1.1 Perangkat Keras (***Hardware***)**

 Perangkat keras (*hardware*) yang digunakn untuk penelitian ini yaitu sebuah PC (*Personal Computer*) dengan spesifiksi sebagai berikut :

- 1. Laptop ASUS 8MV20D6Q
- 2. RAM 8 GB 64 *Bit*
- 3. *Windows* 11 Core i5

#### **3.1.2 Perangkat Lunak (***Software***)**

Penelitian iini akan menggunakan software simulasi CST *Suite Studio* 2019. *Software* simulasi CST *studio* ini merupakan *software* desain yang digunakan untuk mendesain sebuah antena, atau digunakan untuk melakukan perancangan sebuah antena. Pada *software* ini terdapat parameter – parameter yang dapat dimasukkan nilainya seperti parameter *return loss,* VSWR, *bandwidth, gain*.

#### **3.1.3 Data hasil perhitungan**

Penelitian ini dilakukan dengan menganalisiis hasil simulasi dari perancangan antena. Sebelum melakukan simulasi, maka terlebih dahulu dilakukan perhitungan dimensi antena yang dapat disesuaikan dari nilai frekuensi kerja yang digunakan dan dapat disesuaikan dengan spesifikasi bahan yang digunakan. Hasil data perhitungan inilah yang nantinya akan digunakan untuk proses simulasi agar mendapatkan spesifikasi antena yang diinginkan.

## **3.2 ALUR PENELITIAN**

Penelitian ini dilakukn menjadi beberapa tahap yaitu tahap studi literasi atau mengkaji jurnal jurnal terkait untuk dijadikan referensi, kemudian setelah itu merumuskan masalah serta melakukan pengumpulan data data yang kemudian

melakukan perancangan dimulai dengan menghitung dimensi antena untuk kemudian akan di desain menggunakan software simulasi CST *suite studio* 2019. Setelah melakukan desain maka tahap selanjutnya yaitu tahap pengujian hasil, yang kemudian akan di analisa, setelah itu hasil analisa akan ditarik kesimpulan dari hasil simulasi yang sudah dibuat. Gambar 3.1 dibawah ini merupakan gambaran alur dari penelitian ini.

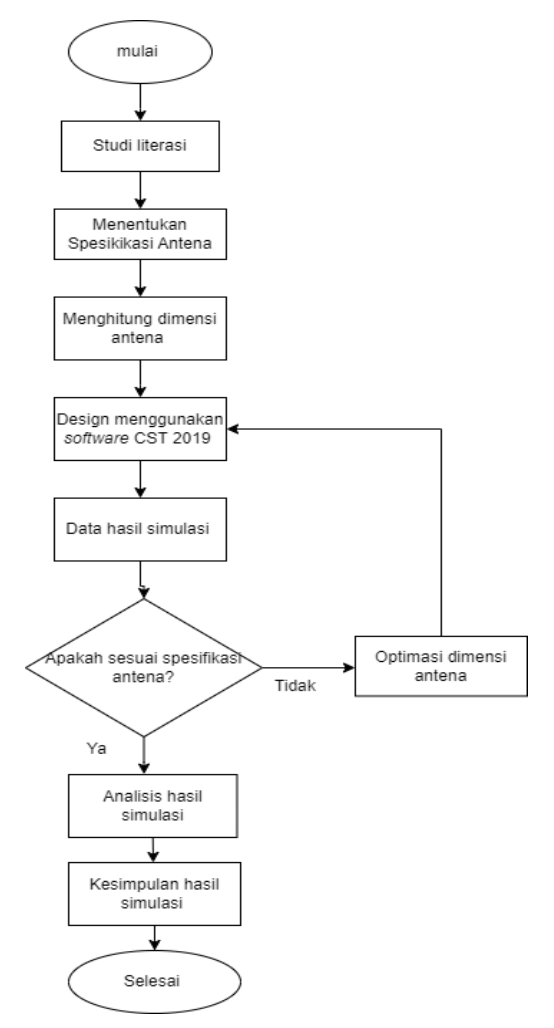

**Gambar 3. 1** *Flowchart* **Alur Penelitian**

## **3.3 ALUR PERANCANGAN SISTEM**

Pada perancangan sistem antena *microstrip square patch* pada frekuensi 26 GHz dengan penambahan *U-slot* dan metode *defected ground structure* (DGS) tahap pertama yaitu menentukan spesifikasi antena yang mana spesifikasi tersebut akan digunakan untuk melakukan perhitungan dimensi antena. Setelah diketahui dimensi antena, maka pemilihan bahan *substrate* juga menjadi penting, pada perancangan antena ini menggunakan bahan RT Duroid 5880. Setelah menentukan

spesifikasi antena dan dimensi antena maka langkah selanjutnya yaitu mendesain antena elemen tunggal menggunakan *software* CST *Studio Suite* 2019. Kemudian setelah itu didapatkan hasil simulasi, jika memenuhi spesifikasi antena maka masuk ke langkah selanjutnya yaitu penambahan DGS pada bagian *ground* jika memenuhi spesifikasi yang ditentukan maka langkah selanjutnya yaitu penambahan *slot* pada *patch*. Setelah selesai semua maka dilakukan analisis dan ditarik kesimpulan, maka perancangan antena selesai. Pada perancangan antena ini ada beberapa parameter antena yang diamati yaitu nilai *return los,* VSWR, *bandwidth*, *gain* serta pola radiasi. Pada penentuan diemensi antena berdasarkan spesifikasi yang sudah ditentukan, diantaranya menentukan lebar *patch*, panjang *patch,* lebar *substrate,*  panjang *substrate,* tebal *patch*, jarak antar *patch*, panjang *stripline*, dan lebar *stripline*. Perancangan antena *microstrip square patch* dengan penambahan *slot* dan menggunakan metode *defected ground structure* (DGS) pada frekuensi 26 GHz ditunjukkan oleh Gambar 3.2 pada diagram *flowchart* dibawah ini.

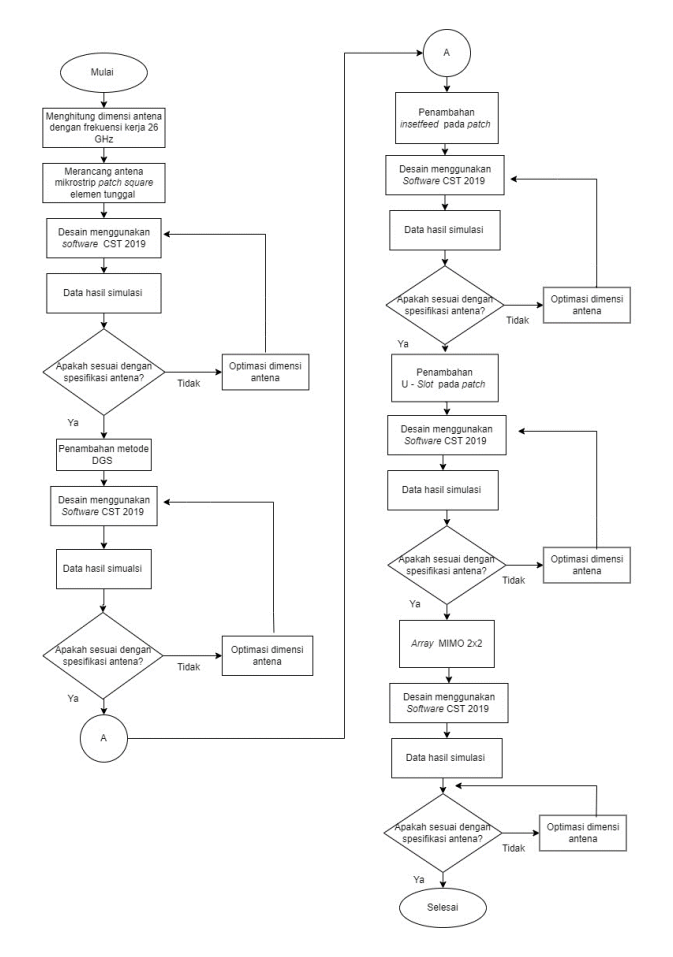

**Gambar 3. 2** *Flowchart* **Alur Perancangan Sistem**

#### **3.3.1 Spesifikasi Parameter Antena**

Pada penelitian ini merancang sebuah antena *microstrip square patch* yang diaplikasikan pada komunikasi 5G dengan rentang frekuensi 25 GHz – 27 GHz dan pada frekuensi tengah 26 GHz. Penelitian ini merancang antena *microstrip square patch* dengan penambahan *shape* atau *slot* pada *patch* nya yang berbentuk huruf U atau biasa disebut dengan U-*Slot* mmenggunakan metode *Defected Ground Structure* (DGS). Pada Tabel 3.1 berikut merupakan spesifikasi parameter antena.

| <b>Spesifikasi</b> | <b>Parameter</b>                  |
|--------------------|-----------------------------------|
| Frekuensi Tengah   | 26 GHz                            |
| Frekuensi Kerja    | $25 \text{ GHz} - 27 \text{ GHz}$ |
| Return Loss        | $\leq$ -10 dB                     |
| <b>Bandwidth</b>   | $\leq 1$ GHz                      |
| Gain               | $\geq$ 5 dBi                      |
| <b>VSWR</b>        | $\leq$ 2                          |
| Impedansi Input    | $50\Omega$                        |

**Tabel 3. 1 Spesifikasi Parameter Antena**

### **3.3.2 Spesifikasi Bahan Antena**

Pada penelitian ini menggunakan antena *microstrip square patch* dengan penambahan U-*Slot* menggunakan metode *Defected Ground Structure* (DGS) pada frekuensi 26 GHz. Bahan yang digunakan yaitu *cooper* (tembaga) dan RT Duroid 5880. Bahan *cooper*(tembaga) digunakan pada komponen *groundplane*, *patch,*  serta, *feedline*. Sedangkan untuk bahan RT Duroid 5880 digunakan pada komponen *substrate*. Tabel 3.2 dibawah ini merupakan spesifikasi bahan antena.

**Tabel 3. 2 Spesifikasi Bahan Antena**

| Komponen         | <b>Bahan Material</b> | <b>Tebal</b> |  |
|------------------|-----------------------|--------------|--|
| Groundplane      | Cooper (Tembaga)      | $0,035$ mm   |  |
| Patch            | Cooper (Tembaga)      | $0,035$ mm   |  |
| <b>Stripline</b> | Cooper (Tembaga)      | $0,035$ mm   |  |
| Substrate        | Duroid $5880$ $Er =$  | $0,035$ mm   |  |
|                  | 2,2                   |              |  |

#### **3.3.3 Perhitungan Perancangan Antena**

Pada perhitungan perancamgan antena ini merupakan perhitungan dari dimensi antena yang digunakan untuk mmengetahui nilai dari ukuran antena yang akan di desain pada *software* simulasi CST *Studio Suite* 2019. Perhitungan dimensi ini meliputi perhitungan dimensi *patch,* dimensi *substrate*, saluran pencatu dan *groundplane*. Berikut merupakan perhitungan dimensi antena.

#### 1. Menentukan frekuensi tengah

Untuk menentukan antena mikrostrip yang dapat bekerja pada frekuensi 26 GHz, maka mencari nilai frekuensi tengah dapat ditentukan dengan persamaan 2.10 yaitu sebagai berikut

Frekuensi kerja = 25 GHz – 27 GHz

Maka

fc = 
$$
\frac{f_2 + f_1}{2}
$$
  
=  $\frac{27000 + 25000}{2}$   
= 26000 MHz / 26 GHz

2. Dimensi *Patch* Persegi

Menghitunh lebar elemen *patch* antena mmenggunakan frekuensi 26 GHz dan konstanta dielektrik (Ꜫr) sebesar 2,2 dapat menggunakan persamaan 2.3

a) Lebar *Patch* 

$$
W = \frac{c}{2f} \sqrt{\frac{2}{\epsilon r + 1}}
$$
  
=  $\frac{3 x 10^8}{2 x 26 x 10^9} \sqrt{\frac{2}{22 + 1}}$   
= 4,560 mm

b) Panjang *Patch* 

Untuk menghitunh panjang dari elemen *patch* antena diperlukan konstanta dielektrik relative (), pertambahan panjang L (∆) dan lebar *patch*  efektif (*Leff*) dengan menggunakan persamaan 2.4

$$
\mathcal{E}reff = \frac{\varepsilon r + 1}{2} + \frac{\varepsilon r - 1}{2} \left( 1 + 12 \frac{h}{w} \right)^{-\frac{1}{2}}
$$

$$
= \frac{2.2 + 1}{2} + \frac{2.2 - 1}{2} \left( 1 + 12 \frac{0.035}{4.560} \right)^{-\frac{1}{2}}
$$

$$
= 2.173 \text{ mm}
$$

### c) Panjang Efektif *Patch* (ΔL)

Untuk mencari dimensi *patch* pertambahan panjang dapat menggunakan persamaan 2.5 yaitu sebagai berikut :

$$
\Delta L = 0,412 \, h \left( \frac{\varepsilon r e f f + 0.3}{\varepsilon r e f f - 0.258} \right) \left( \frac{\frac{w}{h} + 0.264}{\frac{w}{h} - 0.8} \right)
$$
\n
$$
= 0,412 \, \text{x} \, 0,035 \left( \frac{2,173 + 0.3}{2,173 - 0.258} \right) \left( \frac{\frac{4,560}{0.035} + 0.264}{\frac{4,560}{0.035} - 0.8} \right)
$$
\n
$$
= 0,01876 \, \text{mm}
$$

d) Panjang Efektif Dielektrik

Untuk mencari dimensi panjang *patch* dapat menggunakan persamaan 2.6 dan 2.7 yaitu sebagai berikut :

$$
Left = \frac{c}{2f\sqrt{ereff}}
$$
  
=  $\frac{3 \times 10^8}{2 \times 26 \times 10^9 \sqrt{2,173}}$   
= 3,913 mm  

$$
L = Left - 2\Delta L
$$
  
= 3,913 - 2 (0,01876)  
= 3,875 mm

3. Dimensi Saluran Pencatu

Untuk mendapatkan impedansi saluran pencatu yang diiinginkan dengan impedansi saluran catu (Zo) 50 Ω dapat mengggunakan persamaan 2.17. sedangkan untuk mendapatkan nilai lebar saluran pencatu (*Wf)* dapat menggunakan persamaan 2.18.

Impedansi input = 50 Ω

$$
B = \frac{60 \pi^2}{Z_0 \sqrt{\epsilon r}}
$$
  
=  $\frac{60 \pi^2}{50 \sqrt{2,2}}$   
= 7,984  

$$
Wf = \frac{2h}{\pi} \left\{ B - 1 - \ln(2B - 1) + \frac{\epsilon r - 1}{2 \epsilon r} \left[ \ln(B - 1) 0,39 - \frac{0,61}{\epsilon r} \right] \right\}
$$

$$
= \frac{2 \times 0.035}{\pi} \left\{ 7,984 - 1 \ln(2 \times 7,984 - 1) + \frac{2.2 - 1}{2 \times 2.2} \left[ \ln(7,984 - 1) + 0.39 - \frac{0.61}{2.2} \right] \right\}
$$

 $= 0,1096$  mm

Kemudian  $\frac{wf}{h} = \frac{0.1096}{0.035}$  $\frac{0.0056}{0.035}$  = 3,131 atau (> 1) maka dapat menggunakan persamaan 2.19 yaitu sebagai berikut :

$$
\varepsilon e f f = \frac{\varepsilon r + 1}{2} + \frac{\varepsilon r - 1}{2} \left( 1 + \frac{12 h}{wf} \right) - 0,5
$$
  
=  $\frac{2.2 + 1}{2} + \frac{2.2 - 1}{2} \left( 1 + \frac{12 x 0.035}{3.131} \right) - 0,5$   
= 2,163 mm

Nilai frekuensi = 26 GHz maka untuk mencari panjang gelombang pada udara bebas dapat menggunakan persamaan 2.23, sedangkan untuk mencari panjanh gelombanh pada bahan dielektrik dapat menggunakan persamaan 2.22 yaitu sebagai berikut :

$$
\lambda o = \frac{c}{f} = \frac{3 \times 10^8}{26 \times 10^9} = 0,01153 = 11,53 \text{ mm}
$$
\n
$$
\lambda g = \frac{\lambda 0}{\sqrt{\varepsilon \text{eff}}} = \frac{11,53}{\sqrt{2,163}} = 7,839 \text{ mm}
$$

Dan untuk mencari panjang saluran pencatu dapat menggunakan persamaan 2.21 yaitu sebagai berikut :

$$
Lf = \frac{1}{4} \lambda g = \frac{1}{4} x 7,839 = 1,959 \text{ mm}
$$

4. Menghitung Lebar *Substrate / Groundplane* 

Untuk menentukan lebar *substrate* atau *groundplane* dapat mengggunakan persaman 2.2 yaitu sebagai berikut :

$$
Wg = W + 6h
$$
  
= 4,560 + 6 (0,035)  
= 4,77 mm

5. Panjang *Substrate / groundplane* 

Kemudian untuk mencari panjang *substrate* atau *groundplane* dapat menggunakan persamaan 2.1 yaitu sebagai berikut :

$$
Lg = L + 6h
$$
  
= 3,875 + 6 (0,035)

 $= 4,085$  mm

6. Jarak antar *patch* 

Dan pada jarak antr patch dapat dihitung menggunakn persaman 2.24.

$$
d = \frac{\lambda}{2} = \frac{11,53}{2} = 5,765
$$
mm

7. *Inset Feed Microstrip* 

mencari dimensi lebar *inset – feed*  $(X_0)$  dapat menggunakan persamaan 2.30

$$
X_0 = \frac{c}{\sqrt{2 \times \varepsilon_{reff}}} \frac{4,65 \times 10^{-12}}{f}
$$
  
\n
$$
X_0 = \frac{3 \times 10^{11} \text{ m/s}}{\sqrt{2 \times 2,173}} \frac{4,65 \times 10^{-12}}{26 \text{ GHz}}
$$
  
\n
$$
X_0 = \frac{3 \times 10^{11}}{\sqrt{3,436}} \frac{4,65 \times 10^{-12}}{26}
$$
  
\n
$$
= \frac{13,95 \cdot 10^{-1}}{54,2}
$$
  
\n= 0,025738

Kemudian untk mencari dimensi panjang dari *inset – feed* dapat dicari dengan menggunakan persamaan (2.31 sampai 35)

 $y_0 = \frac{L}{\pi}$  $\frac{L}{\pi} \cos^{-1} \left( \sqrt{\frac{Z_{in}}{R_{in}}} \right)$  $Z_{in} = 90 \frac{\epsilon_r^2}{\epsilon_r}$  $\frac{\varepsilon_r^2}{\varepsilon_{r-1}}\left(\frac{L}{w}\right)$  $\left(\frac{L}{w}\right)^2$  $Z_{in} = \frac{1}{v_a}$  $\frac{1}{Y_{in}} = R_{in} = \frac{1}{2G}$  $\frac{1}{2G_1}$  $G_1 = \frac{1}{90} \left( \frac{W}{\lambda_0} \right)$  $\left(\frac{W}{\lambda_0}\right)^2$   $W < \lambda_0$  $G_1 = \frac{1}{120} \left( \frac{W}{\lambda_0} \right)$  $\left(\frac{W}{\lambda_0}\right)^2$   $W > \lambda_0$ Diketahui W = 4,560 mm  $\lambda_0 = \frac{c}{t}$  $\frac{c}{f}$  = 11,53 mm  $G_1 = \frac{1}{90} \left( \frac{W}{\lambda_0} \right)$  $\left(\frac{W}{\lambda_0}\right)^2$   $W < \lambda_0$  $G_1 = \frac{1}{90} \left( \frac{4,560}{11,53} \right)^2$  $= 0.00173791512$  $R_{in} = \frac{1}{26}$  $\frac{1}{2G_1} = \frac{1}{2(0.00173)}$ 2 (0,00173791512)  $=\frac{1}{2.22347}$ 0,00347583024

$$
= 287,701
$$
  
\n
$$
Z_{in} = 90 \frac{\varepsilon_r^2}{\varepsilon_{r-1}} \left(\frac{L}{w}\right)^2
$$
  
\n
$$
L = 3,875 \text{ mm}
$$
  
\n
$$
= 90 \frac{(2,2)^2}{(2,2-1)} \left(\frac{3,875}{4,560}\right)^2
$$
  
\n
$$
= 90 \frac{(4,84)}{1,2} (0,7221)
$$
  
\n
$$
= 262,1223
$$
  
\n
$$
y_0 = \frac{L}{\pi} \cos^{-1} \left(\sqrt{\frac{z_{in}}{R_{in}}}\right)
$$
  
\n
$$
= \frac{3,875}{\pi} \cos^{-1} \left(\sqrt{\frac{262,1223}{287,701}}\right)
$$
  
\n
$$
= \frac{3,875}{\pi} \cos^{-1} (0,911)
$$
  
\n
$$
= (1,23345) (0,4922154)
$$
  
\n
$$
= 0,6
$$

8. U – *Slot* 

Untuk mencari dimensi dari u – *slot* dapat menggunakan persamaan (2.25 sampai

2.27)  
\n
$$
\frac{E}{W} = 0.3
$$
  
\nE = W x 0.3  
\n= 4,560 x 0.3  
\n= 1,368  
\nF =  $\frac{\lambda}{60} = \frac{11,53}{60} = 0,1923$  mm  
\n $\frac{c}{f} = \frac{3 \times 10^8}{26 \text{ GHz}} = \frac{300}{26}$  mm = 11,53  
\nD =  $\frac{c}{f \sqrt{\text{eeff}}} - 2 (L - 2\Delta L - F)$   
\n $\frac{\lambda}{\sqrt{\text{eeff}}} \frac{11,53}{2,163} - 2 (3,875 + 210,0876) - 0,1923$   
\n= 5,3344 - 2 (3,875 - 0,03752 + 0,1923)  
\n= 5,3344 - 8,05956  
\n= 2,725 mm

| Komponen                                | Simbol      | <b>Nilai Dimensi</b><br>(mm) |
|-----------------------------------------|-------------|------------------------------|
| Lebar patch                             | W           | 4,560                        |
| Panjang patch                           | L           | 3,875                        |
| Tebal <i>patch</i>                      | Tp          | 0,035                        |
| Lebar substrate                         | Ws          | 4,77                         |
| Panjang substrate                       | Ls          | 4,085                        |
| Tebal substrate                         | $\mathbf h$ | 0,035                        |
| Lebar feeder<br>(pencatu 50 $\Omega$ )  | Wf          | 0,1096                       |
| Panjang feeder<br>(pencatu $50\Omega$ ) | Lf          | 1,959                        |
| Jarak antar <i>patch</i>                | d           | 5,765                        |

**Tabel 3. 3 Hasil Perhitungan Dimensi Antena**

Pada Tabel 3.3 merupakan hasil perhitungan dari dimensi antena *single patch.* Dari Tabel tersebut terdapat beberapa komponen yang telah dihitung menggunakan persamaan – persamaan yang telah ditentukan. Komponen yang dihitung merupakan komponen yang nantinya nilai yang dihasilkan akan digunakan sebagai nilai dari dimensi yang ditentukan. Seperti pada Tabel 3.3 terdapat beberapa komponen yang telah di hitung sebagai nilai dari antena *single patch* seperti pada lebar *patch,* panjang *patch*, tebal *patch,* lebar *substrate,* panjang *substrate,* tebal *substrate,* lebar *feeder* dengan impedansi 50 Ω, panjang *feeder* dengan impedansi 50 Ω, dan jarak antar *patch*. Dari dimensi – dimensi tersebut maka akan terbentuk desain seperti pada Gambar 3.3.

# **3.3.4 Perancangan Antena** *Microstrip Patch Square* **Dengan Penambahan** *U-Slot* **Dan Menggunakan Metode** *Defected Ground Structure* **(DGS) Pada Frekuensi 26 GHz**

Setelah menentukan dimensi dan spesifikasi antena, spesifikasi bahan yang digunakan, dan metode yang akan digunakan, maka tahap selanjutnya yaitu desain perancangan antena menggunakan *software* simulasi CST *Suite Studio* 2019. Desain perancangan antena dilakukan secara bertahap. Desain perancangan antena sesuai

dengan alur perancangan sistem yaitu desain mikrostrip *single patch* kemudian dari desain tersebut di dapatkan hasil, yang mana hasil tersebut kemudian akan di optimasi. Setelah melakukan desain antena *microstrip single patch* langkah selanjutnya yaitu menambahkan metode *defected ground structure* (DGS). Tujuan ditambahan metode tersebut untuk meningkatkan kinerja *bandwidth* dari suatu antena. Setelah dilakukannya penambahan metode DGS kemudian langkah selanjutnya yaitu desain dengan melakukan penambahan *insetfeed,* kemudian penambahan slot pada *patch.* Setelah langkah tersebut maka antena di modelkan dengan cara MIMO 2x2 yang mana pemodelan MIMO juga digunakan untuk meningkatkan kecepatan data hingga 100 kali serta dapat meningkatkan kapasitas.

### **3.3.4.1 Perancangan Antena Mikrostrip** *Single Patch*

Perancangan antena ini menggunakan *software* simulasi CST *Studio Suite*  2019. Langkah awal dalam perancangan antena ini yaitu mendesain bentuk antena sesuai dengan hasil perhitungan dimensi antena. Setelah itu pilih bahan material atau komponen yang akan digunakan pada perancangan antena tersebut. Kemudian mulai mendesain antena mikrostrip *patch square* elemen tunggal. Setelah dilakukan desain maka kemudian di *running* untuk mengetahui hasil dari perancangan antena tersebut. Hasil *running* tersebut kemudian di analisis apakah sudah sesuai dengan spesifikasi yang sudah di tentukan atau belum. Jika belum maka dapat dilakukan optimasi. Optimasi dilakukan dengan tujuan agar mendapatkan hasil rancangan yang seusai dengan spesifikasi yang diharapkan. Tabel 3.4 merupakan hasil desain antena mikrostrip *patch square* elemen tunggal.

| N <sub>0</sub> | <b>Deskripsi</b>     | <b>Simbol</b>        | Nilai (mm) |
|----------------|----------------------|----------------------|------------|
| 1.             | Panjang substrat     | Ls                   | 6,536      |
| 2.             | Lebar patch          | W                    | 4,560      |
| 3.             | Lebar substrate      | <b>W<sub>S</sub></b> | 5,962      |
| 4.             | Panjang <i>patch</i> | L                    | 3,875      |
| 5.             | Panjang feeder       | Lf                   | 1,959      |
| 6.             | Lebar feeder         | Wf                   | 0,1096     |
| 7.             | Tebal substrate      | h                    | 0,035      |
| 8.             | Tebal copper         | tc                   | 0,035      |

**Tabel 3. 4 Dimensi Antena** *Single Patch* 

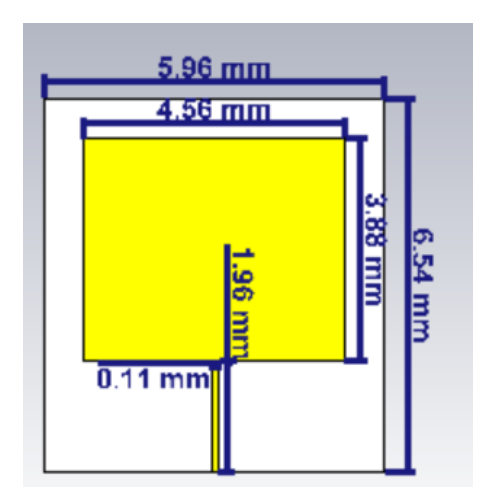

**Gambar 3. 3 Antena Mikrostrip** *Single Patch* **Tampak Depan** 

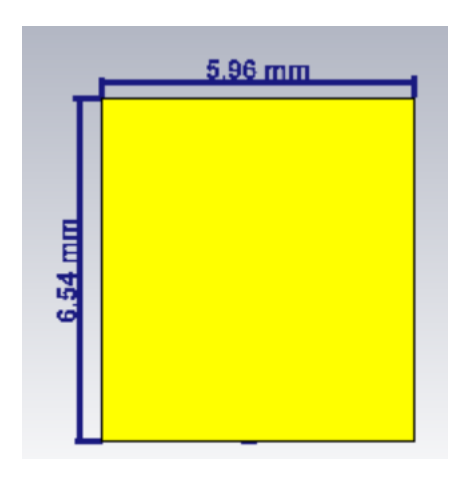

**Gambar 3. 4 Desain Antena** *Single Patch* **Tampak Belakang**

Pada Gambar 3.3 dan Gambar 3.4 merupakan hasil desain antena *single patch.* Pada hasil desian tersebut tertera nilai ukuran – ukuran dari dimensi antena yang telah dilakukan iterasi. Desain tersebut tampak depan ataupun tampak belakang masih polos, belum ditambahkan dengan desain metode *defected ground structure* (DGS) pada bagian *groundplane* dan belum juga ditambahkan *U – Slot*  pada bagian *patch*.

## **3.3.4.2 Perancangan Antena Mikrostrip** *Single Patch* **Dengan Penambahan Metode** *Defected Ground Structure* **(DGS).**

Setelah dilakukan optimasi pada perancangan antena *single patch,* langkah selanjutnya yaitu memberikan metode *defected ground structure* (DGS) pada bagian *ground*. Penambahan metode DGS ini guna untuk meningkatkan *bandwidth*

agar memenuhi spesifikasi yang sudah di tentukan. Penambahan metode DGS dilakukan dengan cara melubangi atau mencacatkan bagian *ground* yang kemudian nantinya menyesuaikan dengan bagian *substrat.* Pada penelitian ini menggunakan bentuk DGS dengan jenis *dumbbell* dengan bentuk kepala *dumbbell* berupa persegi. Pemilihan bentuk tersebut yaitu mengikuti dan menyesuaikan bentuk dari *patch*. Berikut merupakan hasil desain setelah ditambahkan metode DGS yang ditunjukan pada Tabel 3.5 dibawah ini.

| No | <b>Deskripsi</b>                | <b>Simbol</b> | Nilai (mm) |
|----|---------------------------------|---------------|------------|
|    | Lebar slot dumbbell             | a             | 0,0775     |
|    | Panjang slot <i>dumbbell</i>    |               |            |
| 3. | panjang dan lebar slot dumbbell | с             | 0.5        |
| 4. | Jarak antar kepala dumbbell     |               | 0,0775     |

**Tabel 3. 5 Dimensi Antena Metode DGS** 

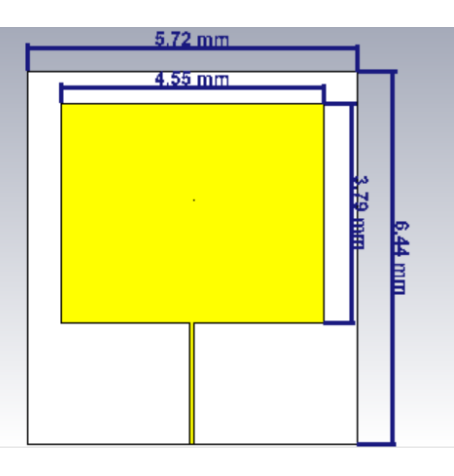

**Gambar 3. 5 Desain Penambahan Metode DGS Sebelum Optimasi Tampak Depan**

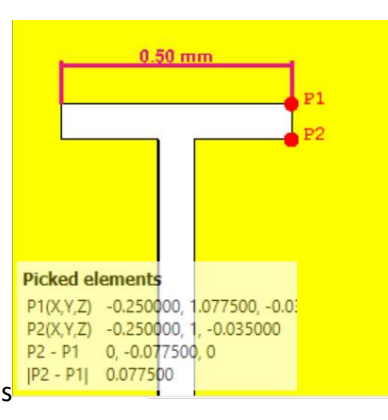

**Gambar 3. 6 Desain Penambahan DGS Tampak Belakang**

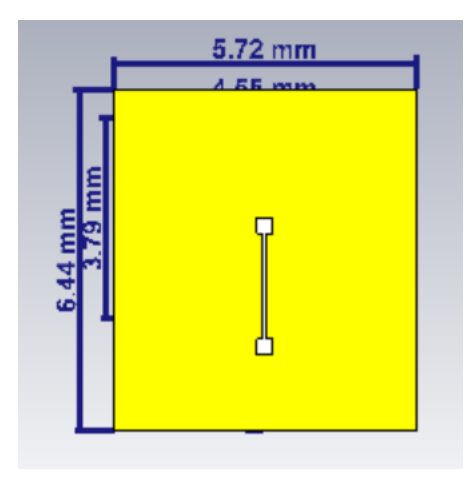

**Gambar 3. 7 Desain Penambahan DGS Tampak Belakang**

Penambahan metode *defected ground structure* (DGS) bertujuan untuk meningkatkan *bandwidth*. Pada teknologi 5G memerlukan *bandwidth* yang cukup lebar, sehingga pada penelitian ini untuk diperlukan juga *bandwidth* yang lebar sesuai dengan spesifikasi parameter yang telah di tentukan. Pada Gambar 3.6 dan 3.7 merupakan desain DGS tampak belakang. Yang mana pada bagian *ground*  terdapat desain yang berbentuk *dumbbell,* desain tersebut merupakan desain dari DGS dengan bentuk *dumbbell* dan dengan bentuk kepala *dumbbell* berbentuk persegi, hal ini dikarenakan menyesuaikan dengan bentuk *patch*. Untuk mencari dimensi *dumbbell* dapat dilakukan beberapa kali percobaan agar didapatkan hasil yang dirasa cukup baik. Percobaan tersebut dapat meliputi perubahan panjang dan lebar *slot dumbbell* ataupun dari jarak antar kepala *dumbbell.* 

# **3.3.4.3 Perancangan Antena Mikrostrip** *Single Patch* **Dengan Penambahan**  *Inset – Feed***.**

Setelah ditambah metode DGS langkah selanjutnya yaitu penambahan *insetfeed* pada bagian *patch.* Penambahan *insetfeed* ini bertujuan untuk menurunkan nilai *return loss.* Berikut pada Tabel 3.6 merupakan hasil desain penambahan *inset feed* 

| No | <b>Deskripsi</b>   | <b>Simbol</b> | Nilai (mm) |
|----|--------------------|---------------|------------|
|    | Lebar inset feed   |               | ),05       |
|    | Panjang inset feed |               |            |

**Tabel 3. 6 Dimensi Antena Menggunakan** *Inset Feed* 

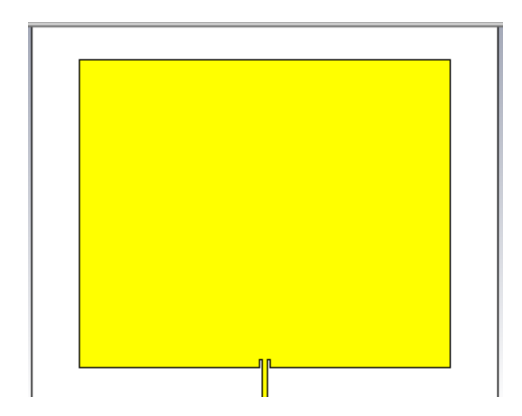

**Gambar 3. 8 Desain** *Inset feed*

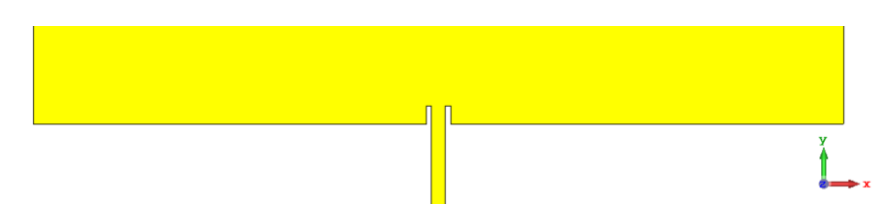

**Gambar 3. 9 Desain** *Inset feed*

Pada Gambar 3.8 dan 3.9 merupakan hasil desain *inset feed. Inset feed* ini di desain pada bagian *feeder.* 

# **3.3.4.4 Perancangan Antena Mikrostrip** *Single Patch* **Dengan Penambahan Metode U –** *Slot*

Langkah selanjutnya pada penelitian ini yaitu penambahan metode u – *slot.*  Metode U – *Slot* merupakan metode yang dilakukan dengan mencacatkan pada bidang *patch,* hal ini sama seperti metode DGS yang sama sama mencacatkan bagian dari antena tersebut. Metode U – *Slot* bertujuan untuk meningkatkan *bandwidth* dari antena. Berikut pada Gambar 3.7 merupakan hasil desain dengan penambahan metode u – *slot* 

| N <sub>0</sub> | <b>Deskripsi</b>     | <b>Simbol</b> | <b>Nilai</b> |
|----------------|----------------------|---------------|--------------|
|                | Lebar $U - Slot 1$   | X)            | 0,1          |
| 2.             | Lebar $U - Slot 2$   | x2            | 0,1          |
| 3.             | Panjang $U - Slot 1$ | VΙ            | 0,5          |
| 4.             | Panjang $U - Slot 2$ | v2            |              |

**Tabel 3. 7 Dimensi Antena** *Single Patch* **Dengan Penambahan U –** *Slot* 

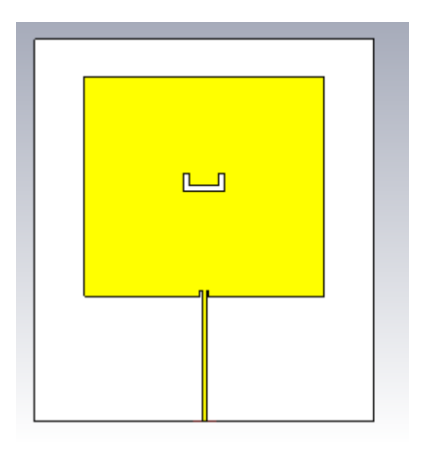

**Gambar 3. 10 Desain Penambahan Metode U –** *Slot*

Pada penelitian ini menggunakan *slot* dengan bentuk seperti huruf U, seperti pada hasil desain yang ditunjukan pada Gambar 3.10

## **3.3.4.5 Perancangan Antena Mikrostrip Dengan Penambahan MIMO 2x2**

*Multiple Input* dan *Multiple Output* (MIMO) merupakan suatu sistem menggunakan antena lebih dari satu baik dari sisi penerima maupun pemancar. Penelitian ini menggunakan antena MIMO 2x2. MIMO 2x2 menyatakan bahwa jumlah antena pada sisi pemancar dan sisi penerima sama sama berjumlah dua buah. Berikut pada Gambar 3.11 dan 3.12 merupakan desain dari antena MIMO 2x2.

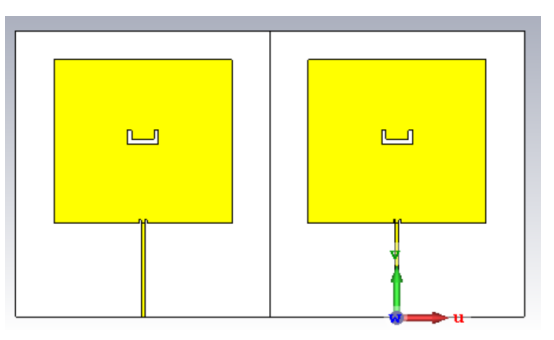

**Gambar 3. 11 Desain Antena MIMO 2x2 Tampak Depan**

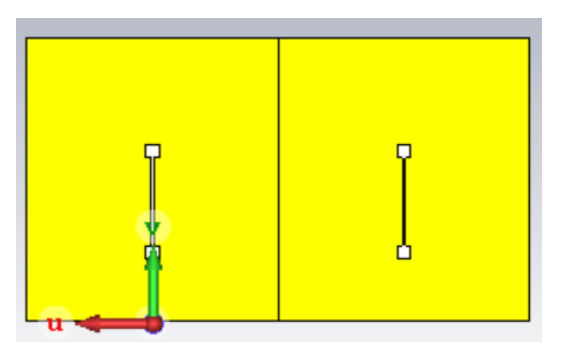

**Gambar 3. 12 Desain Antena MIMO Tampak Belakang**

### **3.3.4.6 Desain Antena Mikrostrip** *Array* **1x2**

Antena *array* merupakan antena yang teridi dari dua atau lebih antena yang identik. Antena *array* dibuat dengan tujuan untuk meningkatkan *gain* dan *directivity* antena. Gambar 3.13 dan Gambar 3.14 dibawah ini merupakan desain antena *array* 1x2.

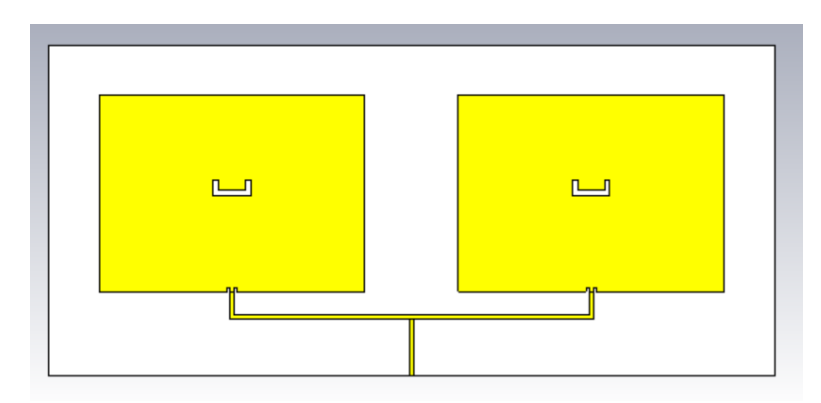

**Gambar 3. 13 Desain Antena** *Array* **1x2 Tampak Depan**

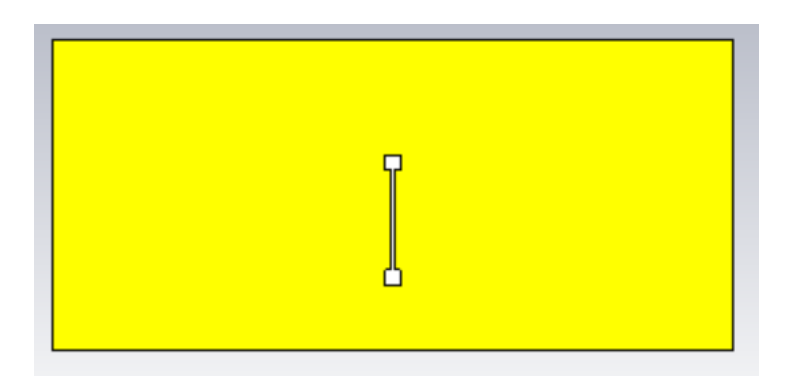

**Gambar 3. 14 Desain Antena** *Array* **Tampak Belakang** 

## **3.3.4.7 Perancangan Antena Mikrostrip** *Array* **MIMO 2X2**

Antena *array* MIMO merupakan penggabungan dari antena *array* dengan antena MIMO. Dibawah ini pada Gambar 3.15 dan Gambar 3.16 merupakan hasil desain antena *array* MIMO 2x2.

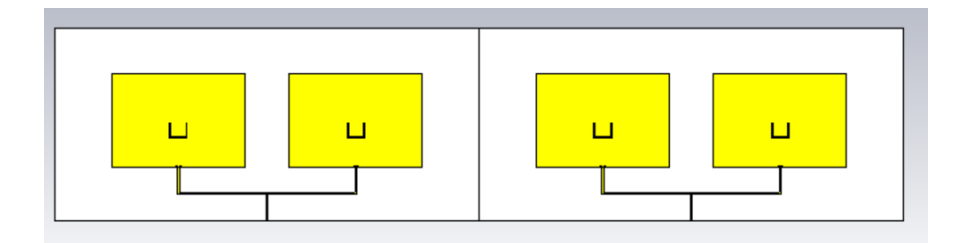

**Gambar 3. 15 Desain Antena** *Array* **MIMO Tampak Depan**

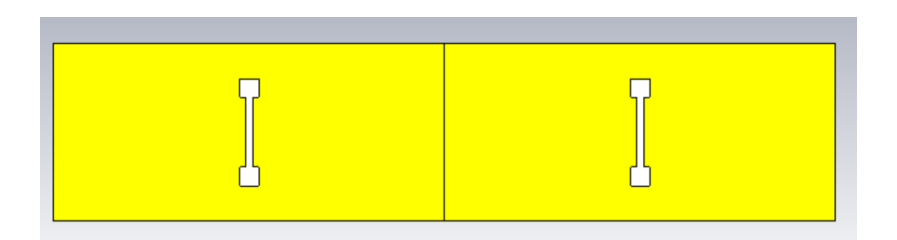

**Gambar 3. 16 Desain Antena** *Array* **MIMO Tampak Belakang**